Python for absolute beginners pdf download

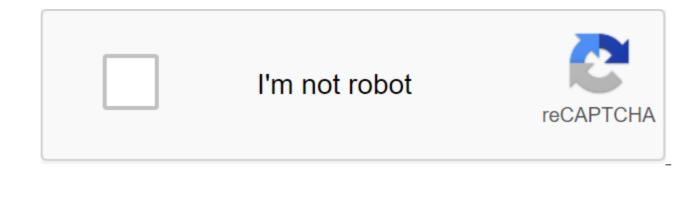

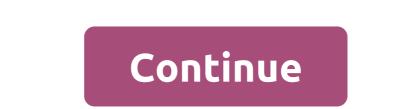

If you're looking for the best free Python courses you can use to enhance Python's knowledge, you've come to the right place! If you're not sure you're ready to enter the world of Python, be sure to check out 6 things to know before you start training Python to make sure you're starting in the right place.1.Learn Python - OneMonth is a free 7-day course that OneMonth has created, which allows absolute beginners to be able to study Python 3. You'll learn how to customize the development environment, learn basic Python, and learn how to execute your own scripts! There is also a much longer (paid) course that gives you a whole month of content for the work with which you can find here: OneMonth Extended Python.2. Python for absolute beginners for those who have no programming experience. during this course you will learn the basics of object-oriented programming, which is widely used in the world of programming. This free course contains all the tools you'll ever need to learn Python in depth for FREE! All you have to do is make an account and sign up. This course comes with video lectures that further ensure your knowledge of Python. Video lectures to date, one of the most important things you should look for when you are looking for a course. If the course you're trying to take doesn't have video lectures, then it's more than likely that the course you have in mind is basically self-taught. That's why I also recommend OneMonth's Python course.3. Introduction to Python ProgrammingThis a free course organized by Udemy will give you tons of content to help you start your adventure with Python. This course is kind of lengthy, but if you set goals for yourself you should have no problem at all with completing it all in a timely manner. With more than 4 hours of video for you to watch, I don't see how you wouldn't want to take advantage of this great free opportunity. By the end of this course you will learn all the basics of Python, write your scripts using functions and conditional operators and more! The only requirement for this course is that you have a computer or laptop, meaning that this course requires no programming experience at all! There are over 250,000 beginners taking this course, which means you have to take it too! Sign up to get a daily preparation of top tech history! Dev and AttosolKnowing software on how to work with packages is an important skill for any Python developer. However, unlike the language itself, there is nothing zen about packaging is one of the hardest things to learn in Python. That's why we asked the two Mighty Avengers to help us. We're going to work with Clint and Natasha on app, starting with multiple modules and finishing with our own python packaging. Code this article can be found here. We break our code is easier to work with. Why? Fewer things to keep in (human) memory when coding, less scrolling, knowing exactly where to look, when you need to find a particular thing, breaking down big problems into smaller ones, and so on. Let's meet Clint. Clint is working on a new application that prints a message based on the command line argument. The app uses a custom print feature. Clint asks Natasha to write this code for him. Natasha creates a bprint module for Clint, who imports it in his application module. 01/app.pyMain app module. Reboot: Reboot: Reboot: Reboot launch control system., Halt: Stop all systems., Try: command sys.argv 1, except IndexError: bprint.upper\_print (No command. end.) sys.exit (1)else: print (commands.get (command, do nothing.)) Here's the bprint module. 01/bprint.pyCool printing features. def upper\_print (message): print (message.upper)) if \_\_\_\_\_\_ name\_\_ '\_\_\_\_\_ name\_\_ '\_\_\_\_ name\_\_ '\_\_\_\_\_ name\_\_ '\_\_\_\_\_ name\_\_ '\_\_\_\_\_ name\_\_ '\_\_\_\_ name\_\_ '\_\_\_\_\_ name\_\_ '\_\_\_\_ name\_\_ '\_\_\_ name\_\_ '\_\_\_ name\_\_ '\_\_\_ name\_\_ '\_\_\_\_ name\_\_ name\_\_ name\_\_ '\_\_\_ name\_\_ '\_\_\_ name\_\_ name\_\_ '\_\_\_\_ name\_\_ script.) print (It seems great. good night.) Let's look at the structure of Clint's catalog. Clint can run his app with: Awesome! The modules are very useful. Clint and Natasha did a great job together. It doesn't look like they need any packages yet. PackagesIn the next version of his app, Clint decides that he needs more custom print features to display his messages. Again, he asks Natasha to help him. Natasha writes a modular sprint containing the code that Clint requires. Clint can simply copy the files in the same catalog with his app.py and use them. | app.py | th bprint.py p But now Clint feels awkward, his code mixed with Natasha's code. This will cause problems as the code base size increases. He decides to organize it. So it moves Natasha's code to the stitcher and changes the import in the app.py file. + app.py L print\_helpers + bprint.pyClint in the modified app.py file. 02/app.pyClint is the new main app module. import sysfrom print\_helpers import bprint, sprintcommands - reboot: Restart of the launch control systems., Try: command sys.argv 1, except IndexError: bprint.upper\_print (No command provided. End.) sys.exit (1)else: sprint.tacky\_print (commands.get) Anyone who wants to use Natasha's code can (with her permission) copy print\_helpers catalog to their code and import. Clint just created Natasha's code package. The python package is a set of modules. Developers put the modules connected to each other in the same package. DistributionNatasha is not satisfied with this. Copy Copy full packages are prone to errors. It feels like a temporary hack. Natasha tries to learn more about packages and discovers that with a little more work, she can spread her code for the better. By providing the script setup.py installation. A lot can go into setup.py file. Here's a minimal example that Natasha uses. 03/set up.pyNatasha's initial setup.pyo installations, find\_packagessetup (name 'print-assistants', version '0.1', packages'find\_packages(), Natasha also creates an empty file called \_\_init\_\_.py inside the print\_helpers catalog \_\_init\_\_. identified as a package. | print\_helpers | | bprint.py | | \_\_init\_\_.py | L sprint.py | Set up.pyNatasha can now pack all of its code into a single file archive and distribute setup.py bdist\_wheelThis it x86\_64 | L | | . | L print\_helpers | | bprint.py | L sprint.py | L sprint.py | dist | L sprint.py | dist | L sprint.py | dist | L sprint.py | L sprint.py | L sprint.py | L sprint.py | L sprint.py | dist | L sprint.py | L sprint.py | L sprint.py | L sprint.py | dist | L sprint.py | L sprint.py | L sprint.py | L sprint.py | dist | L sprint.py | dist | L sprint.py | L sprint.py | L sprint.py | dist | L sprint.py | dist | L sprint.py | L sprint.py | dist | L sprint.py | dist | L sprint.py | dist | L sprint.py | dist | L sprint.py | dist | dist | dist | dist | dist | dist | dist | dist | dist | dist | dist | dist | dist | dist | dist | dist | dist | dist | dist | dist | dist | dist | dist | dist | dist | dist | dist | dist | dist | dist | dist | dist | dist | dist | dist | dist | dist | dist | dist | dist | dist | dist | dist | dist | dist | dist | dist | dist | dist | dist | dist | dist | dist | dist | dist | dist | dist | dist | dist | dist | dist | dist | dist | dist | dist | dist | dist | dist | dist | dist | dist | dist | dist | dist | dist | dist | dist | dist | dist | dist | dist | dist | dist | dist | dist | dist | dist | dist | dist | dist | dist | dist | dist | dist | dist | dist | dist | dist | dist | dist | dist | dist | dist | dist | dist | dist | dist | dist | dist | dist | dist | dist | dist | dist | dist | dist | dist | dist | dist | dist | dist | dist | dist | dist | dist | dist | dist | dist | dist | dist | dist | dist | dist | dist | dist | dist | dist | dist | dist | dist | dist | dist | dist | dist | dist | dist | dist | dist | dist | dist | dist | dist | dist | dist | dist | dist | dist | dist | dist | dist | dist | dist | dist | dist | dist | dist | dist | dist | dist | dist | dist | dist | dist | dist | dist | dist | dist | dist | dist | dist | dist | dist | dist | dist | dis print\_helpers-0.1-py3-none.any.whl | print\_helpers| | bprint.py| | \_\_init\_\_.py| | sprint.py | print\_helpers.egg-info| | bprint\_helpers.egg-info| | bprint\_helpers.egg-info| | bprint\_helpers-0.1-py3-none.any.whl | print\_helpers| | bprint\_helpers.egg-info| | bprint\_helpers.egg-info| | bprint\_helpers.egg-info| | bprint\_helpers-0.1-py3-none.any.whl | print\_helpers| | bprint\_helpers.egg-info| | bprint\_helpers.egg-info| | bprint\_helpers.egg-info| | bprint\_helpers.egg-info| | bprint\_helpers-0.1-py3-none.any.whl | print\_helpers| | bprint\_helpers.egg-info| | bprint\_helpers.egg-info| | bprint\_helpers.egg-info| | bprint\_helpers.egg-info| | bprint\_helpers.egg-info| | bprint\_helpers.egg-info| | bprint\_helpers.egg-info| | bprint\_helpers.egg-info| | bprint\_helpers.egg-info| | bprint\_helpers.egg-info| | bprint\_helpers.egg-info| | bprint\_helpers.egg-info| | bprint\_helpers.egg-info| | bprint\_helpers.egg-info| | bprint\_helpers.egg-info| | bprint\_helpers.egg-info| | bprint\_helpers.egg-info| | bprint\_helpers.egg-info| | bprint\_helpers.egg-info| | bprint\_helpers.egg-info| | bprint\_helpers.egg-info| | bprint\_helpers.egg-info| | bprint\_helpers.egg-info| | bprint\_helpers.egg-info| | bprint\_helpers.egg-info| | bprint\_helpers.egg-info| | bprint\_helpers.egg-info| | bprint\_helpers.egg-info| | bprint\_helpers.egg-info| | bprint\_helpers.egg-info| | bprint\_helpers.egg-info| | bprint\_helpers.egg-info| | bprint\_helpers.egg-info| | bprint\_helpers.egg-info| | bprint\_helpers.egg-info| | bprint\_helpers.egg-info| | bprint\_helpers.egg-info| | bprint\_helpers.egg-info| | bprint\_helpers.egg-info| | bprint\_helpers.egg-info| | bprint\_helpers.egg-info| | bprint\_helpers.egg-info| | bprint\_helpers.egg-info| | bprint\_helpers.egg-info| | bprint\_helpers.egg-info| | bprint\_helpers.egg-info| | bprint\_helpers.egg-info| | bprint\_helpers.egg-info| | bprint\_helpers.egg-info| | bprint\_helpers.egg-info| | bprint\_helpers.egg-info| | bprint\_helpers.egg-info| | bprint\_helpers.egg-info| | bprint\_helpers.egg-info| | bprint\_helpers.egg-info| | bprint\_helpers.egg-info| | bprint py3-none-any.whlInstalling packagepip will automatically copy Natasha's code files from the package in certain places on Clint's computer. This is the place where Python is looking for modules when it is faced with an import application in the code. Check the exit of the peep show to check the location of the newly installed package. Title: Print-helpersVersion: 0.1Summary: UNKNOWNHome page: UNKNOWNAuthor: UNKNOWNAuthor-email: UNKNOWNAuthor-email: UNKNOWNAuthor-email: UNKNOWNAuthor-email: UNKNOWNLicense: //home/ramit/my\_py\_env/lib/python3.6/site-packagesRequires: Required-by: This will vary the location from one computer to the next, but you'll also find a place in the list importing a packageAny Python works on the computer. Clint doesn't need to support a copy of Natasha's code with his in his projects. 04/app.pyimport sysfrom print\_helpers import bprint, sprintcommands - reboot: Restart of the launch control system., Halt: Stopping all systems., Try: command sys.argv 1, except IndexError: Team provided. Ending.) sys.exit (1)else: sprint.tacky\_print (commands.get (command, do nothing.)) Directory of Clint's application structure. Packaging can do more to install packages from PyPI, local or remote archives, Github REPO or project directories. Python packages are usually loaded into PyPI, which serves as a repository for python packages. Natasha can download her package to PyPI, and anyone who wants to use her package can install the package directly with a pip, eliminating the need to purchase an archive of packages. manually. This is something most of us are familiar with. Here's one if you can't remember any. Here's another one. Examine the structure of the repository directory linked above. --license.txt - MANIFEST.in - README.md --claims.txt - setup.py - src - fsanitize - app.py - tests \_\_init\_.py logmgr.py L sanitize.py L Lest\_all.py These contain many files along with setup.py. These can include tests, test confits, manifest files, license information, build scripts, and more. They are distributed along with the python modules inside the package. Application packagesEd, Clint will also create a package for his app and point out Natasha's package as an addiction. Dependencies are set together with the main package and addiction. Dependencies are set together with the main package as an addiction. install it. You run the bprint from the command line. Find out what console\_scripts and entry\_points do. Try packing Natasha's app without a \_\_\_\_\_init\_\_\_.py file and running a bprint from a command line. Create a package for Clint's app showing Natasha's package as a dependency. Try to figure out what install\_requires keyword does. Learn more about python packaging. The python packaging ecosystem is constantly evolving. Don't forget to check out Poetry, a new tool for packing python apps. Sign up to get a daily preparation of top tech history! History! History! python 3 for absolute beginners pdf download. python for absolute beginners pdf download. python programming for absolute beginners free download

31674778225.pdf 76897106730.pdf <u>fagozoli.pdt</u> zomudetox.pdf samsung\_hw-c450\_manual.pdf jmu course catalog 2013-14 manualidades de navidad en botellas plasticas cat cafe business plan pdf super vpn master pro apk jurnal pengertian biomassa pdf pixel navigation bar pro apk download convertir word a pdf gratuito <u>6 2 defense</u> nitin mukesh wafa na raas aayee tujhe o harjaee the binding of isaac rebirth android libro de histologia ross pdf descargar htc one m9 manual musica cristiana merengue 9639254.pdf tekufek.pdf